## **Primer Design**

- **1. Go to NCBI (National Center for Biotechnology Information) website [\(National Center for](https://www.ncbi.nlm.nih.gov/)  [Biotechnology Information \(nih.gov\)](https://www.ncbi.nlm.nih.gov/)**
- **2. On the upper part of the page you will find:**

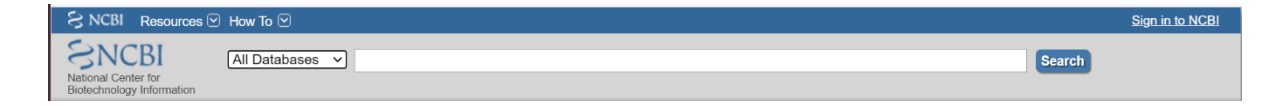

## **3. Click on All Databases**

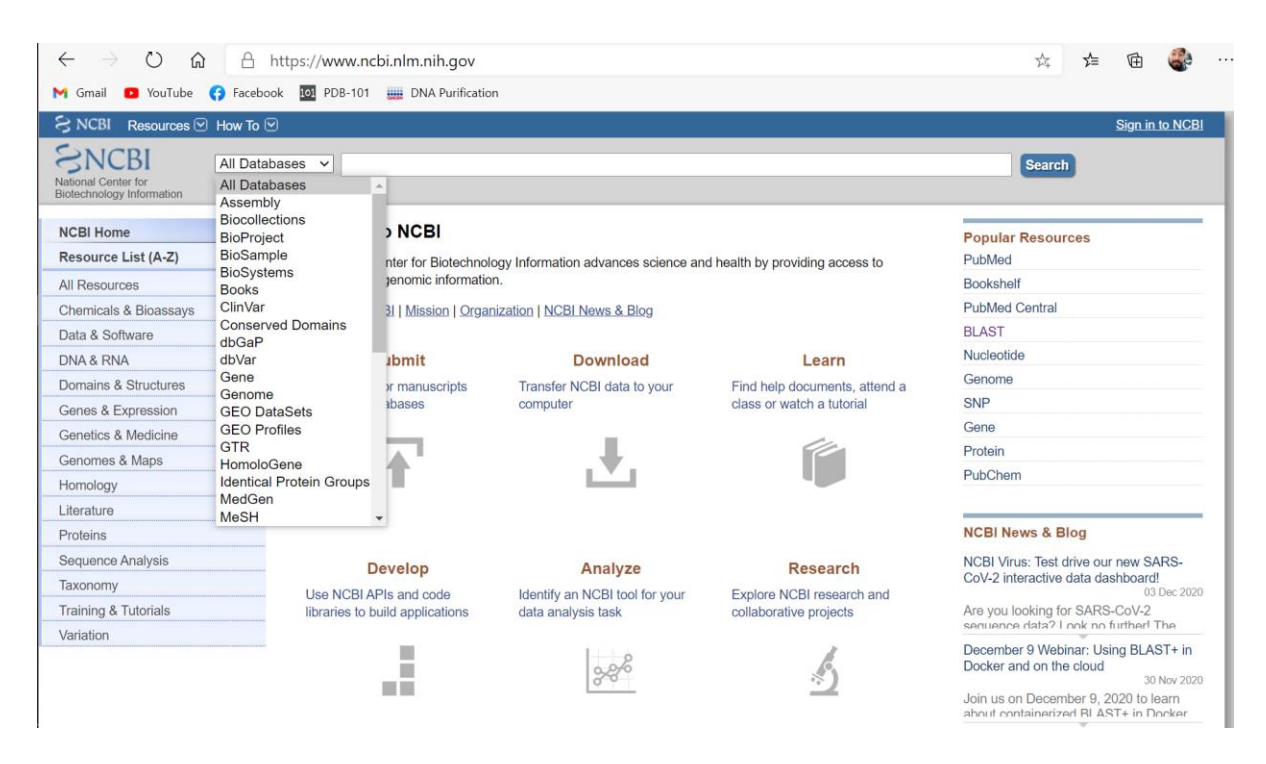

## **4. Select 'Gene'**

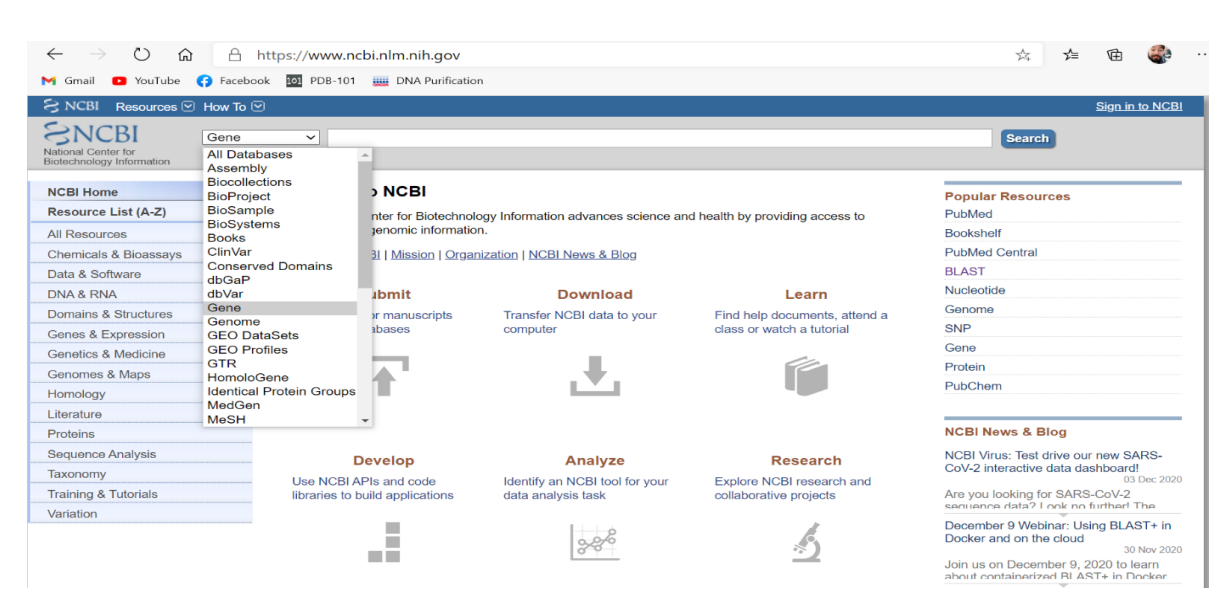

**5. Type the name of your gene of interest in the query box (GFAP for example)**

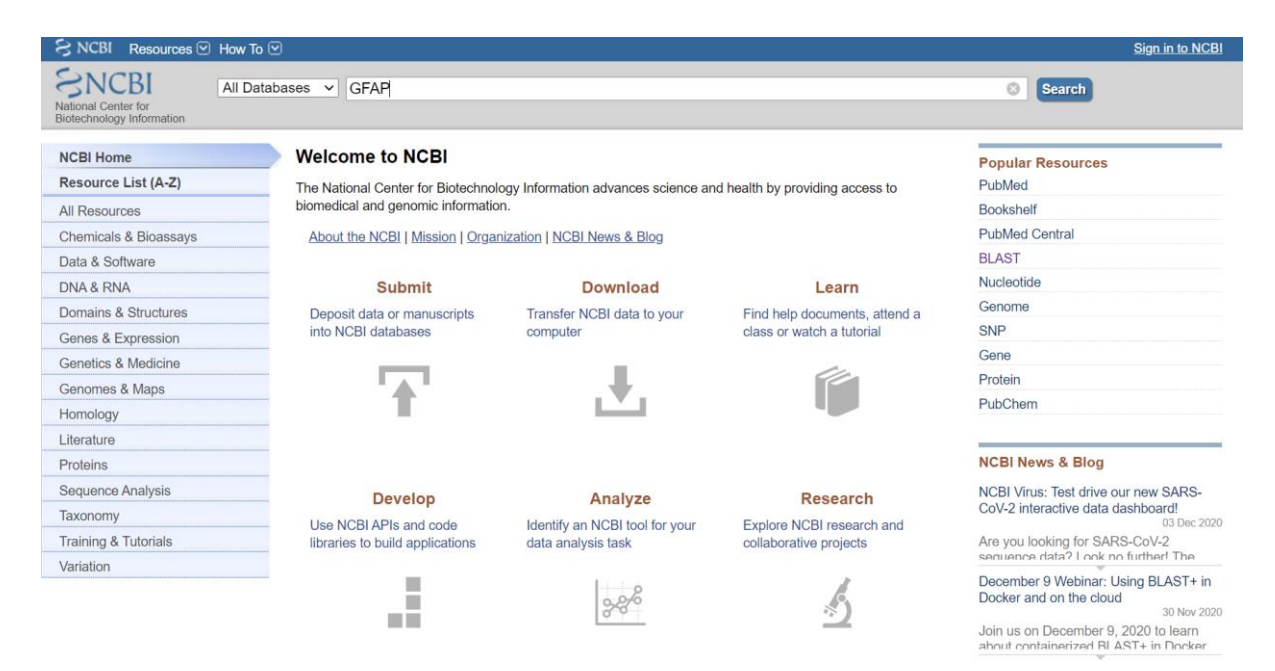

**6. Find your species of interest. Click ctrl+F and type in the name of the species (in our case this is** *Macaca mulatta (Rhesus monkey)*

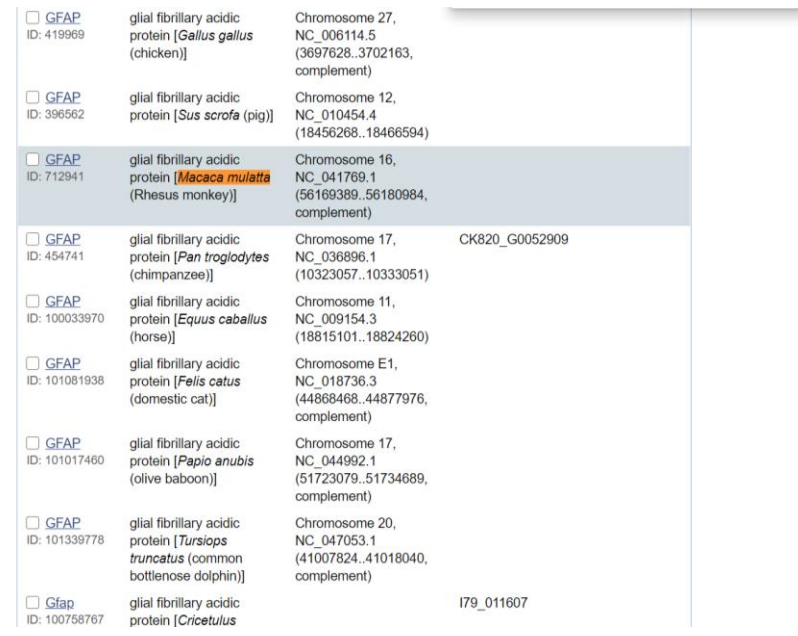

*7.* **Click on the gene name. In the following page you should find** *mRNA and Protein(s) section*

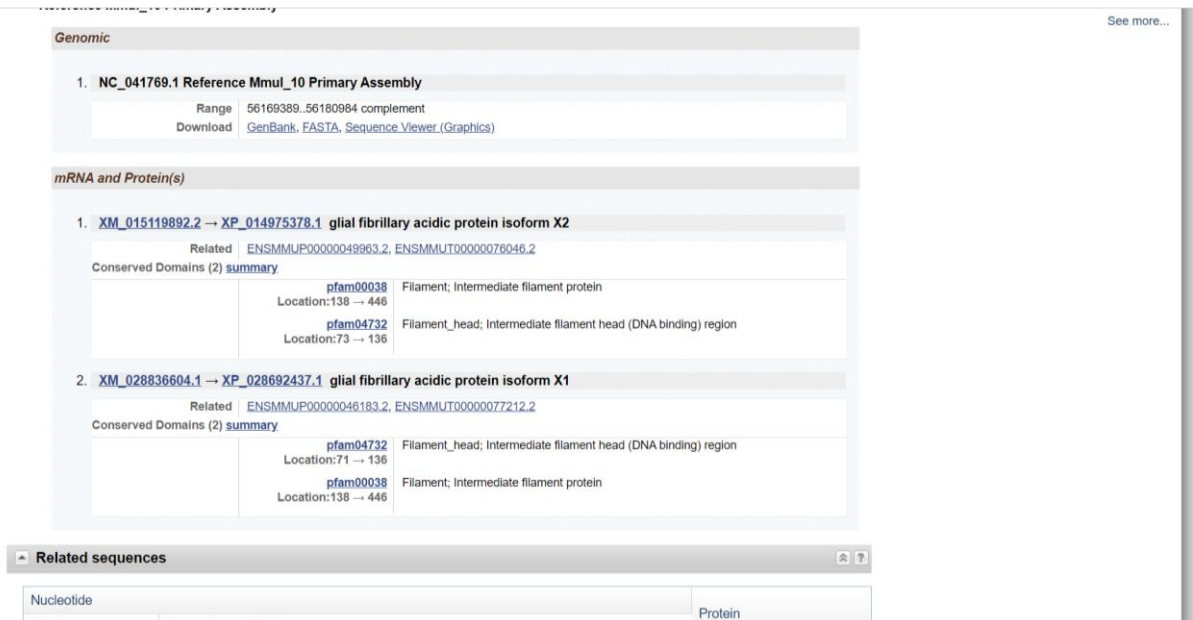

- **8. Click [XM\\_015119892.2](https://www.ncbi.nlm.nih.gov/nuccore/XM_015119892.2) which is accession number of the mRNA sequence N.B. [XP\\_014975378.1](https://www.ncbi.nlm.nih.gov/protein/XP_014975378.1) is the protein sequence ; prefix XM\_ (mRNA), XR\_ (non-coding RNA), and XP\_ (protein)**
- **9. The following page will show you the all the information about the mRNA of the gene that you are searching.**
- **10. Next click FASTA to obtain the full sequence of the mRNA of your gene of interest.**

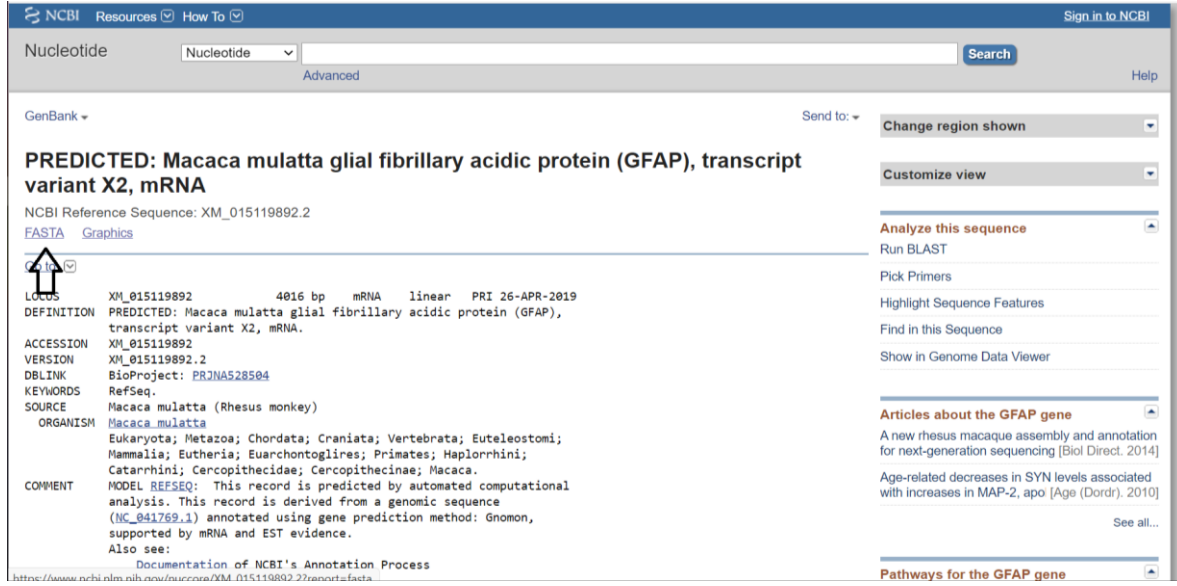

- **11. Copy the sequence and transfer it into a word file**
- **12. Go to [Primer3 Input](https://primer3.ut.ee/) website**
- **13. Paste the sequence in the box**

**General Primer Picking Conditions** 

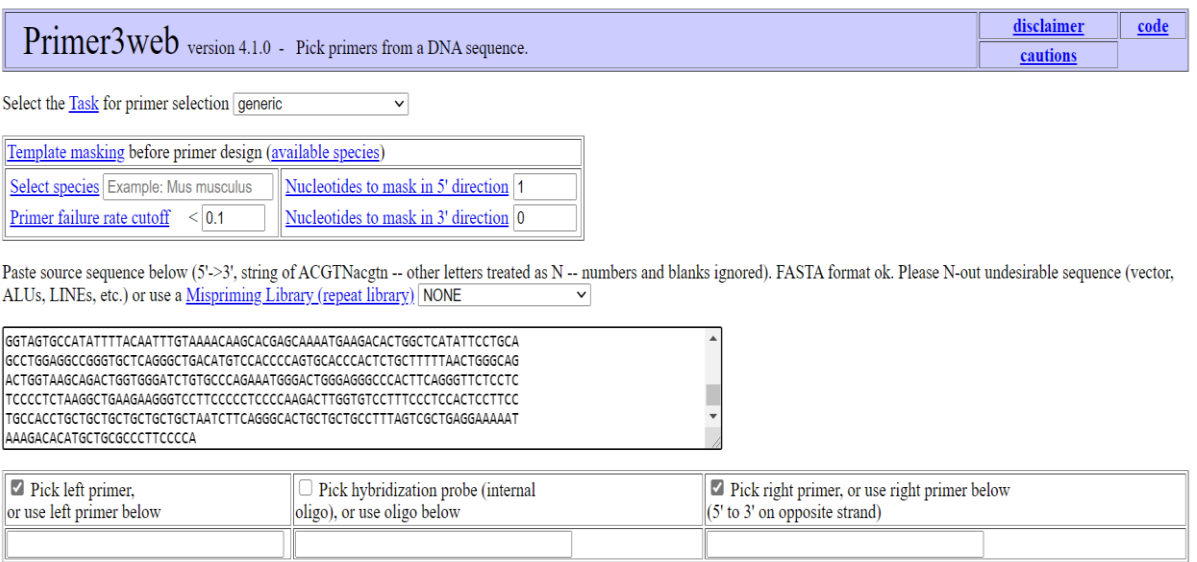

**14. Next go down and find General Primer Picking Conditions. Using the information that we have provided in Primer Design Rules file, fill the spaces as indicated.**

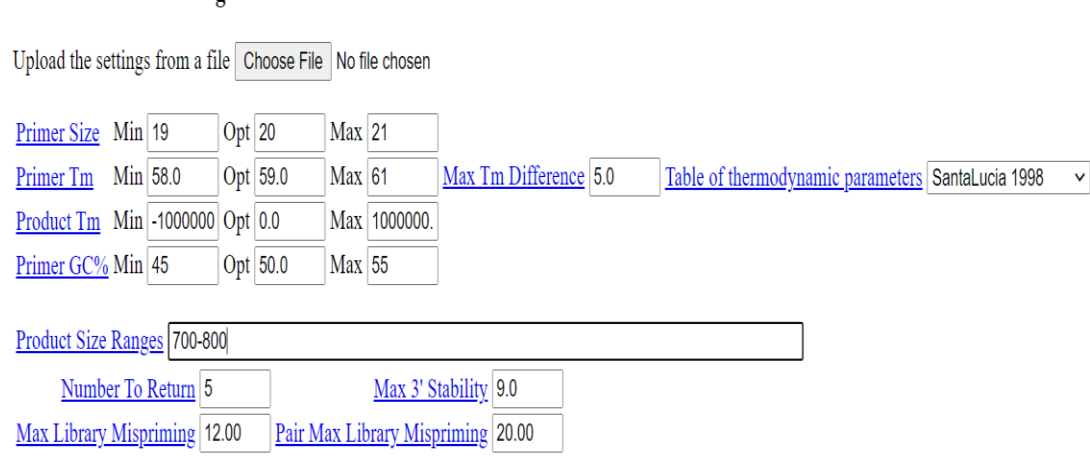

N.B. Choose your product size range accordingly to the length of your mRNA sequence. Optimal range amplicon length product is between 600-1000bp. For genes with shorter than 600bp of length we usually design amplicon which ranges between 60-70% of the total length. Note that for those smaller gene there is no strict rule about the length of the amplicon.

**15. Scroll down in the page, find, and click the button PICK PRIMERS.**

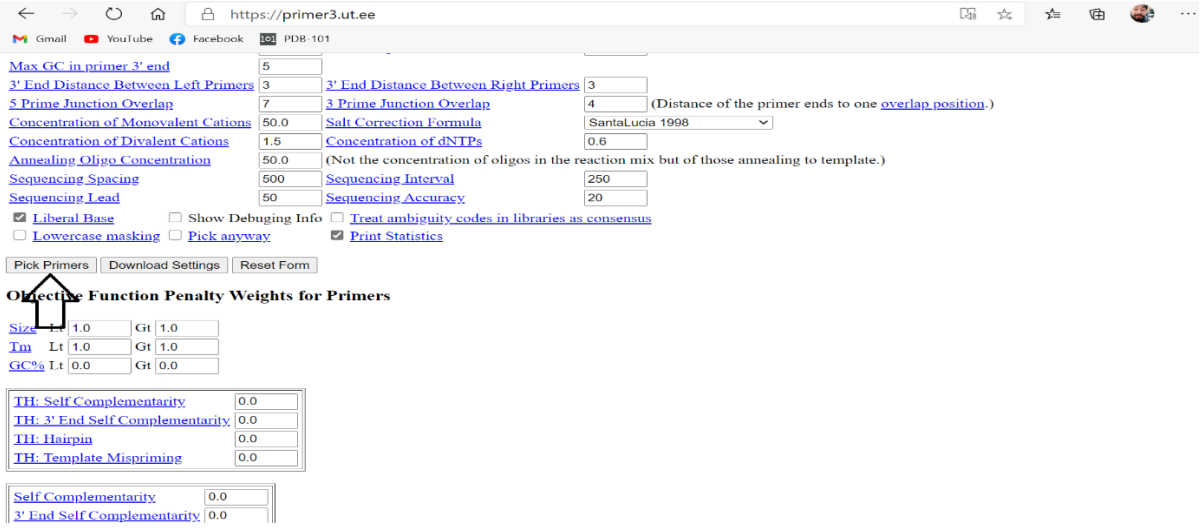

**16. The page that will open will show you the primes that the program picked**

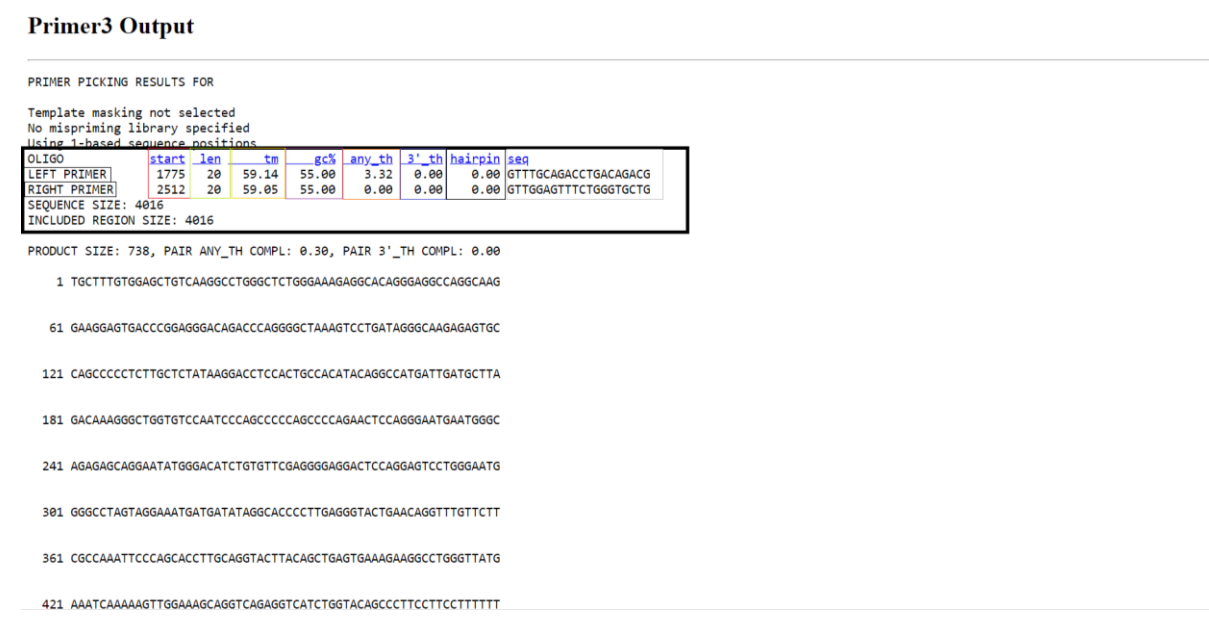

You can see some information about the primers that the program picked.

- 1. In the red box (start) is the information about the position of the 5' base of the primer.
- 2. In the green box (len) is the information regarding the length of the primer.
- 3. In the yellow box (Tm) is the information regarding the melting temperature of the primer.
- 4. In the violet box (gc%) is the information about the GC% content of the primers or the percent of G or C bases in the primer.
- 5. In the orange box -any th (Self-Complementarity) and **brown box** -(hairpin) in the information about the tendency to primers to anneal to itself or to form secondary structure (hairpins). The lower the value the better.

Self-Complementarity 5' ACGTGCGTGAATACGT 3'

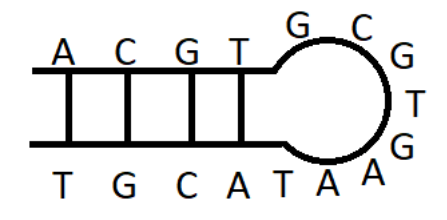

6. In the violet box (3`th) The self-complementarity of the primer at the 3` ends (primer dimers formation with itself). The lower the value the better.

primer1 5' NNNNNNNNNGC 3' — primer1 5' NNNNNNNNNNGC 3' — →

- 7. The final Gray box (seq) represent the primers sequence.
- 8. Copy and paste all the information from the BLACK BOX into your word file.
- 9. Add T7 promotor sequence to the forward primer-

T7 GCGTAATACGACTCACTATAGGG + Forward PRIMER

10. Add Sp6 promotor sequence to the reverse primer-

Sp6 GCGATTTAGGTGACACTATAG + Reverse PRIMER